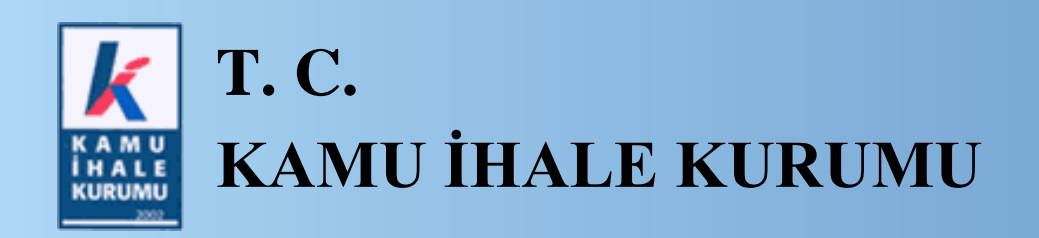

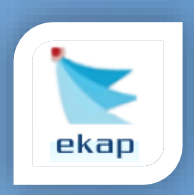

**Elektronik İhale Dairesi**

## **ELEKTRONİK KAMU ALIMLARI PLATFORMU**

# **Pazarlık Usulü (21/f) ile Yapılan Elektronik İhalelerde Teklif Değerlendirme**

## **Kullanım Kılavuzu**

**Sürüm No: 1.0**

**Yayın Tarihi: 07.02.2019**

Hacettepe Üniversitesi Teknokent Yerleşkesi,

Kamu İhale Kurumu Binası 1596. Cadde, NO:8

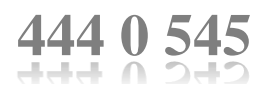

#### **© 2014 Kamu İhale Kurumu**

Tüm hakları saklıdır. Bu dokümanın hiçbir bölümü Kamu İhale Kurumu'nun izni alınmadan, hiçbir biçimde ve hiçbir yöntemle çoğaltılamaz ve dağıtılamaz, veri tabanı ya da başka bir sistemde saklanamaz.

Sayfa 2/22 Hacettepe Üniversitesi Teknokent Yerleşkesi, Kamu İhale Kurumu Binası 1596. Cadde, NO:8

## **İÇİNDEKİLER**

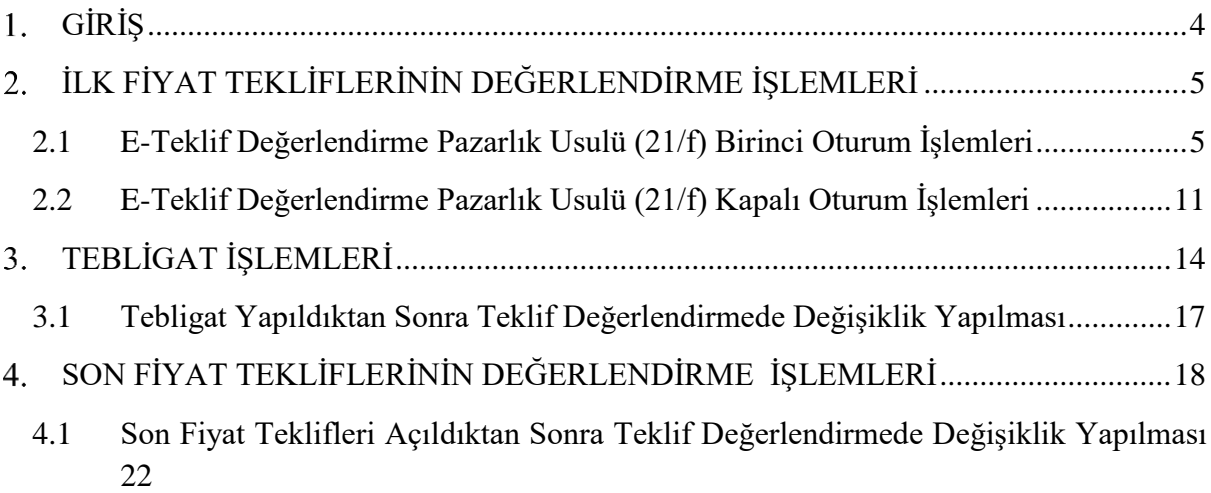

### <span id="page-3-0"></span>**GİRİŞ**

Elektronik teklif değerlendirme süreci, elektronik anahtarların teklif ile birlikte ihale tarhi ve saatine kadar gönderilmesi ve tekliflerin ihale tarih ve saatinde ihale komisyonu tarafından EKAP üzerinde açılmasıyla başlar.

Bu kılavuzda, 4734 sayılı Kanunun 21 inci maddesinin birinci fıkrasının (f) bendine göre pazarlık usulünün kullanıldığı ve tekliflerin elektronik olarak alındığı ihalelerin birinci veya ikinci teklif değerlendirme süreçlerinin akışı anlatılmaktadır.

## <span id="page-4-0"></span>**İLK FİYAT TEKLİFLERİNİN DEĞERLENDİRME İŞLEMLERİ**

#### <span id="page-4-1"></span>**2.1 E-Teklif Değerlendirme Pazarlık Usulü (21/f) Birinci Oturum İşlemleri**

Tekliflerin ihale tarih ve saatinde ihale komisyonu tarafından EKAP üzerinde açılmasıyla elektronik teklif değerlendirme süreci başlar. Kullanıcı Teklif İşlemleri menüsünden **E-Teklif Değerlendirme** linkine tıklanır.

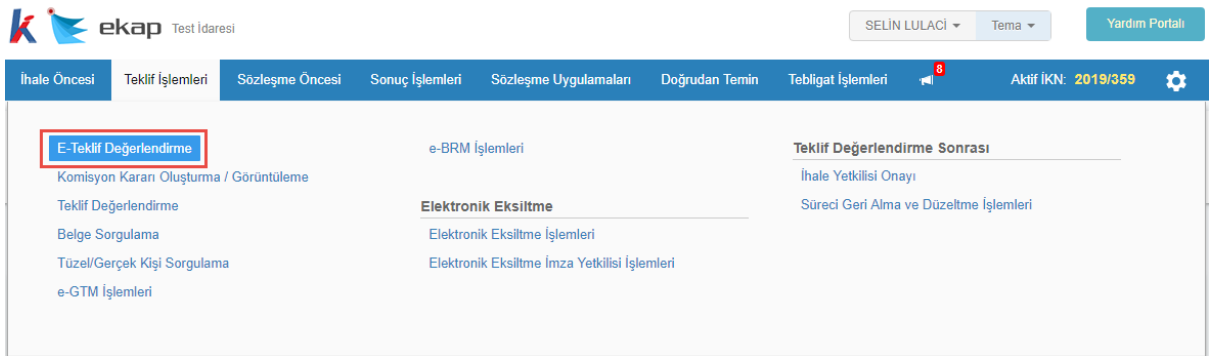

#### **Şekil 1:** E-Teklif Değerlendirme linki

İhale Arama Kriterleri girilerek teklif değerlendirme yapılacak olan ihale seçilir.

| K            |                                       | <b>ekap</b> Test Idaresi                       |                       |                                                       | SEDA TASDEMİR -                      | 0,,<br><b>Yardım Portalı</b><br>Tema $\sim$             |
|--------------|---------------------------------------|------------------------------------------------|-----------------------|-------------------------------------------------------|--------------------------------------|---------------------------------------------------------|
| İhale Öncesi | <b>Teklif İşlemleri</b>               | Sözleşme Öncesi                                | Sonuc İslemleri       | Sözleşme Uygulamaları<br>Doğrudan Temin               | <b>Tebligat İslemleri</b>            | O                                                       |
|              |                                       | E-Teklif Değerlendirme                         |                       |                                                       |                                      |                                                         |
|              |                                       |                                                |                       | İhale Arama Kriterleri                                |                                      |                                                         |
| ⋗            | <b>İKN</b><br>2019                    | $\overline{\mathbf{v}}$<br>404                 | 画<br>Tarihi           | Usulü<br>Türü<br>Seçiniz<br>$\boldsymbol{\mathrm{v}}$ | Seçiniz<br>$\boldsymbol{\mathrm{v}}$ | Q Ara<br><b>x</b> Temizle                               |
|              | <b>ihale Kayıt</b><br><b>Numarası</b> | İhale Adı                                      | İhale Tarihi ve Saati | İhale Türü                                            | İhale Usulü                          | İhale Durumu                                            |
| Seç          | 2019/404                              | 2 KALEM LABORATUVAR MALZ<br><b>EMESÍ ALIMI</b> | 07.02.2019 11:30      | Mal                                                   | Pazarlık (E-İhale)                   | İhale Tekliflere Kapalı,<br>Teklifler Değerlendiriliyor |

**Şekil 2:** İhalenin Seçilmesi

Açılan *E-Teklif Değerlendirme Pazarlık Birinci Oturum* ekranında İhale Komisyon Listesi paneli gösterilir ve seçilen komisyon üyeleri kaydedilir.

Sayfa 5/22 Hacettepe Üniversitesi Teknokent Yerleşkesi,

Kamu İhale Kurumu Binası 1596. Cadde, NO:8

|                                                                            |                          | E-Teklif Degerlendirme Pazarlik Birinci Oturum          |             |               |        |                                                       |   |                |               |
|----------------------------------------------------------------------------|--------------------------|---------------------------------------------------------|-------------|---------------|--------|-------------------------------------------------------|---|----------------|---------------|
|                                                                            |                          |                                                         |             |               |        |                                                       |   |                | « Ihale Sec   |
| <b>Teklif Açılış</b>                                                       |                          | Teklif Mektubu/Geçici Teminat Mektubu Uygunluk Kontrolü |             | ь             |        | Yeterlik Bilgileri Tablosu Bilgi/Belge/Beyan Kontrolü | ь | 1. Oturum Sonu |               |
| <b>Tutanaklar</b><br>İhale Komisyon Listesi<br>⋋                           |                          |                                                         |             |               |        |                                                       |   |                |               |
|                                                                            |                          | Asıl Üyeler                                             |             |               |        | Yedek Üyeler                                          |   |                |               |
|                                                                            |                          | Sec Ad Soyad                                            | <b>TCKN</b> | Unvan         |        | Sec Ad Soyad                                          |   | <b>TCKN</b>    | Unvan         |
|                                                                            | $\mathcal{A}$            | <b>BESTE TURĞAY</b>                                     |             | <b>Baskan</b> | $\Box$ | AHU GÜL                                               |   |                | <b>Baskan</b> |
|                                                                            | $\overline{\mathcal{L}}$ | AFSAR ETHEM EMEKLİ                                      |             | İşin Uzmanı   | $\Box$ | ALİ RIZA KESKİN                                       |   |                | İşin Uzmanı   |
|                                                                            | $\mathcal{A}$            | <b>BANU TERZİ</b>                                       |             | İşin Uzmanı   | $\Box$ | <b>ESÍN ACAR</b>                                      |   |                | İşin Uzmanı   |
| Görevi<br>Başkan<br>İşin<br><b>Úzmanı</b><br>İşin<br>Uzmanı<br>Mali<br>Üye | $\mathcal{L}$            | <b>SEDA TASDEMÍR</b>                                    |             | Mali Üye      | $\Box$ | <b>EMEL ÖZTÜRK</b>                                    |   |                | Mali Üye      |

**Şekil 3:** Komisyon üyelerinin kaydedilmesi

İstekliler panelinde tekliflerini gönderen istekliler listelenir. **Teklifleri Aç** butonu ile her bir isteklinin teklifi açılır.

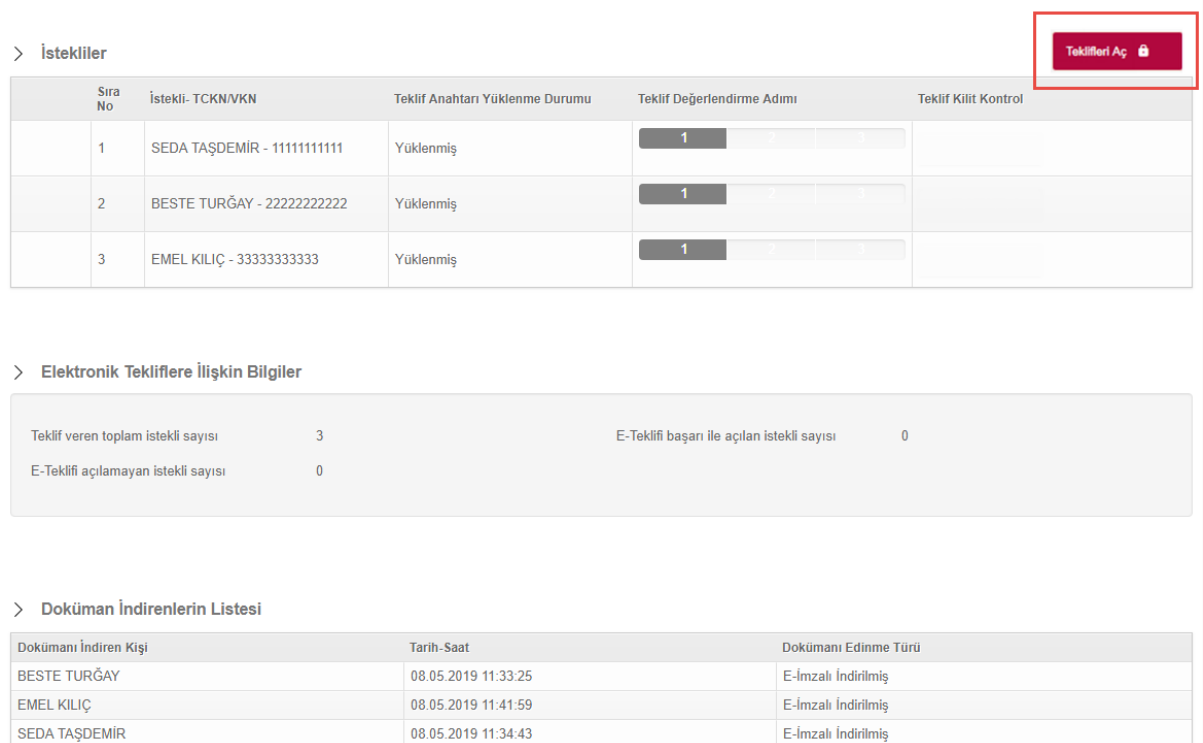

#### **Şekil 4:** Teklif kilitlerinin açılması

Sayfa 6/22 Hacettepe Üniversitesi Teknokent Yerleşkesi,

Teklif veren tüm isteklilerin teklifleri açıldıktan sonra "Yaklaşık Maliyet Aç" butonuna basılarak yaklaşık maliyet görüntülenebilir. Teklifleri açılan isteklilerden teklif değerlendirmesi yapılacak olan istekli **Seç** butonu ile seçilir.

|                      |                           |                                                         |                                 |              |                      |                                                       |                             | <u>N illiale Oey</u> |
|----------------------|---------------------------|---------------------------------------------------------|---------------------------------|--------------|----------------------|-------------------------------------------------------|-----------------------------|----------------------|
| <b>Teklif Açılış</b> |                           | Teklif Mektubu/Geçici Teminat Mektubu Uygunluk Kontrolü |                                 | ь            |                      | Yeterlik Bilgileri Tablosu Bilgi/Belge/Beyan Kontrolü | 1. Oturum Sonu<br>ь         |                      |
| $\rightarrow$        |                           | İhale Komisyon Listesi                                  |                                 |              |                      |                                                       | Yaklaşık Maliyet Aç         | Tutanaklar           |
|                      |                           | <b>Asıl Üveler</b>                                      |                                 |              |                      | Yedek Üyeler                                          |                             |                      |
| Görevi               |                           | Sec Ad Soyad                                            | <b>TCKN</b>                     | <b>Unvan</b> |                      | Sec Ad Soyad                                          | <b>TCKN</b>                 | Unvan                |
| Başkan               | $\omega^*$                | <b>BESTE TURĞAY</b>                                     | 18415071614                     | Analist      | $\Box$               | AHU GÜL                                               | 50626333716                 | 54345                |
| İşin<br>Üzmanı       | $\mathcal{A}$             | AFSAR ETHEM EMEKLİ                                      | 41626497324                     | 1111         | $\qquad \qquad \Box$ | ALİ RIZA KESKİN                                       | 31907361482                 | 543                  |
| İşin<br>Üzmanı       | $\mathcal{A}$             | <b>BANU TERZİ</b>                                       | 10325663286                     | test         | $\qquad \qquad \Box$ | <b>ESİN ACAR</b>                                      | 18958004308                 | 5435435435435435435  |
| Mali<br>Üye          | $\overline{\mathscr{C}}$  | <b>SEDA TASDEMIR</b>                                    | 13424589488                     | 423432       | $\qquad \qquad \Box$ | <b>EMEL ÖZTÜRK</b>                                    | 28175100936                 | is analisti          |
| Üye                  | $\mathcal{A}$             | <b>SELÍN LULACÍ</b>                                     | 23357216504                     | 765765       | $\Box$               | BURAK YAĞIZ ATLI                                      | 10082022500                 | Komisyon Üyesi       |
| $\mathcal{P}$        | <i>istekliler</i><br>Sıra | İstekli- TCKN/VKN                                       | Teklif Anahtarı Yüklenme Durumu |              |                      | Teklif Değerlendirme Adımı                            | <b>Teklif Kilit Kontrol</b> |                      |
|                      | <b>No</b>                 |                                                         |                                 |              |                      |                                                       |                             |                      |
| $2$ Seç              |                           | SEDA TAŞDEMİR - 13424589488                             | Yüklenmiş                       |              |                      | Teklif Mektubunun Uygunluk Kontrolü<br>$\overline{2}$ | Teklif Açıldı               |                      |
| $2$ Sec              | $\overline{2}$            | BESTE TURĞAY - 18415071614                              | Yüklenmiş                       |              |                      | Teklif Mektubunun Uygunluk Kontrolü<br>$\overline{2}$ | Teklif Acıldı               |                      |
| $2$ Sec              | 3                         | EMEL KILIC - 28175100936                                | Yüklenmis                       |              |                      | Teklif Mektubunun Uygunluk Kontrolü<br>$\overline{2}$ | Teklif Açıldı               |                      |

**Şekil 5:** İsteklinin seçilmesi

Seçilen isteklinin ["Teklif Mektubu" ve "Geçici Teminat Mektubu Uygunluk Kontrolü"](javascript:__doPostBack() işlemleri yapılır.Teklif mektubu dosyası indirilerek teklif mektubunun uygunluk durumu değerlendirilir ve değerlendirme sonucu bilgileri girilir. Geçici teminat uygunluk kontrolü yapılarak değerlendirme sonucu seçimi yapılır. Elektronik Geçici Teminatı bulunan isteklilerin e-GTM bilgisi değerlendirme ekranında gösterilir. *e-GTM listesinin tamamına E-Geçici Teminat Bilgilerini Görüntüle butonuna tıklayarak erişilmesi de mümkündür.* **Kaydet ve İlerle** butonuna tıklanır.

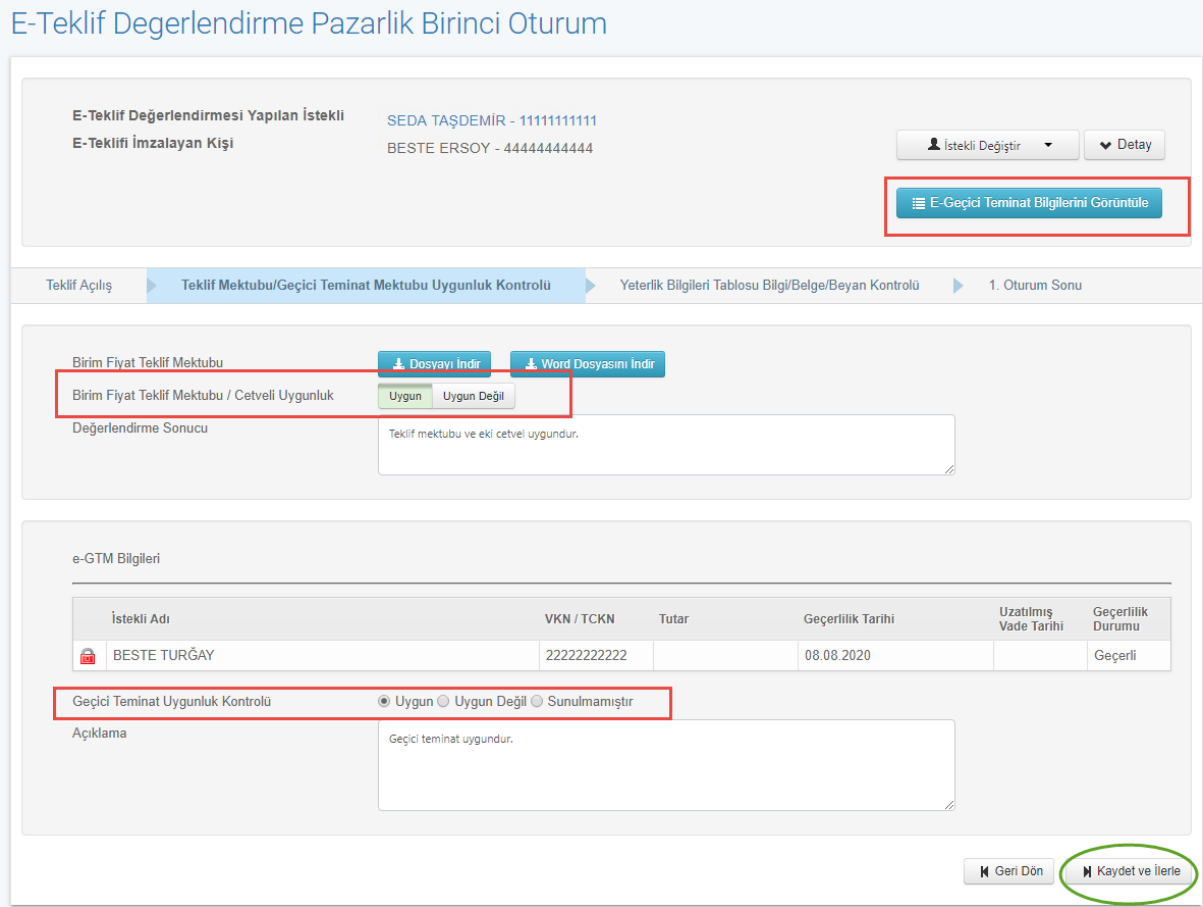

**Şekil 6:** Teklif mektubu/Geçici Teminat Mektubu Uygunluk Kontrolü

Açılan ekranda, "Yeterlik Bilgileri Tablosu" **Göster** butonu ile görüntülenir. Aynı şekilde, ilgili ihalede varsa "Teknik Şartnameye Cevaplar ve Açıklamalar" standart formu da **Göster**  butonu ile görüntülenir. Yeterlik Bilgileri Tablosu Bilgi/Belge/Beyan Kontrolü yapıldıktan sonra Var/Yok seçimi yapılır. **Kaydet ve İlerle** butonuna tıklanır.

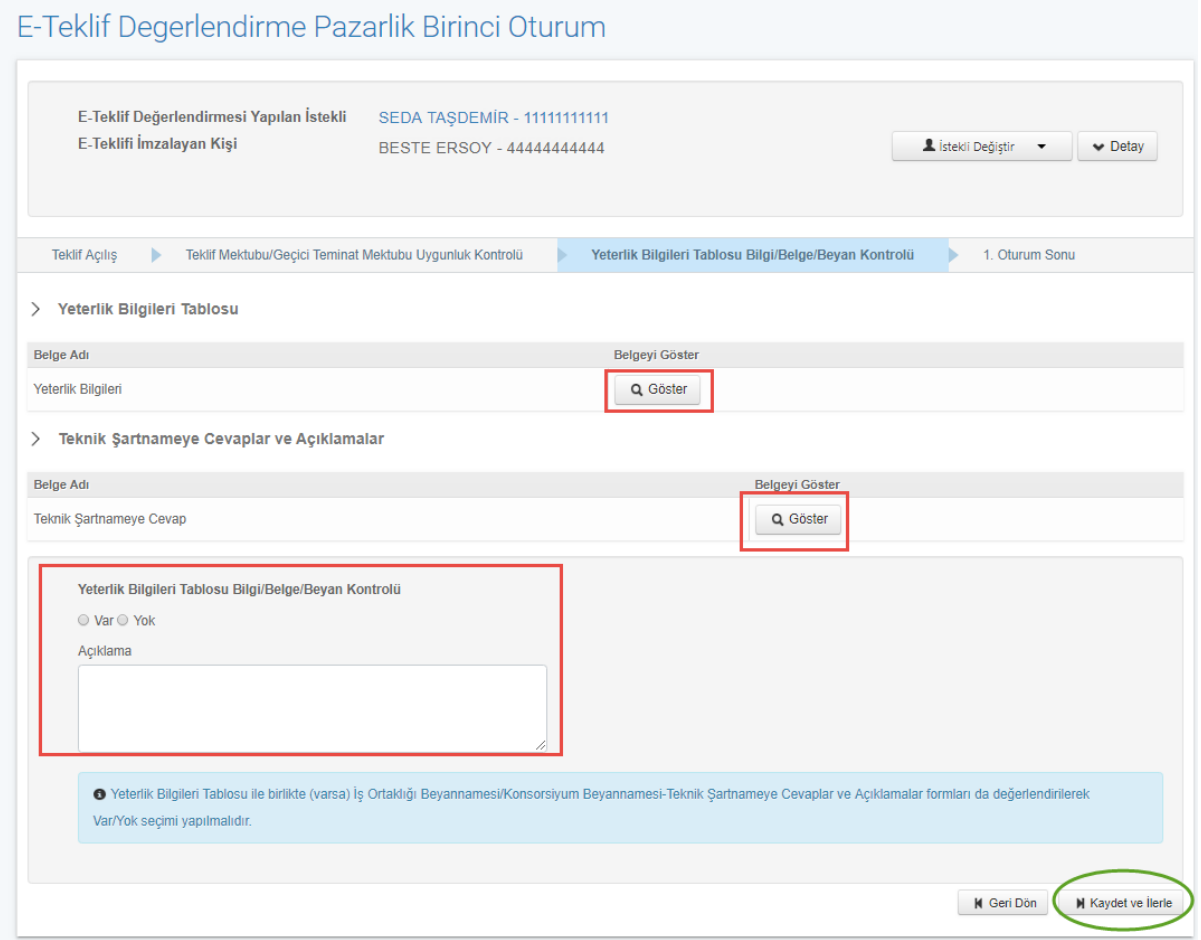

**Şekil 7:** Yeterlik Bilgileri Tablosu Bilgi/Belge/Beyan Kontrolü

1.Oturum Sonu ekranında tüm isteklilerin teklif bilgileri ve değerlendirme durumları gösterilir. 1. Oturum sonunda **Yaklaşık Maliyet** ilk adımda açılmamışsa sistem tarafından otomatik olarak açılır. Sistem tarafından oluşturulan "Tutanaklar" görüntülenir.

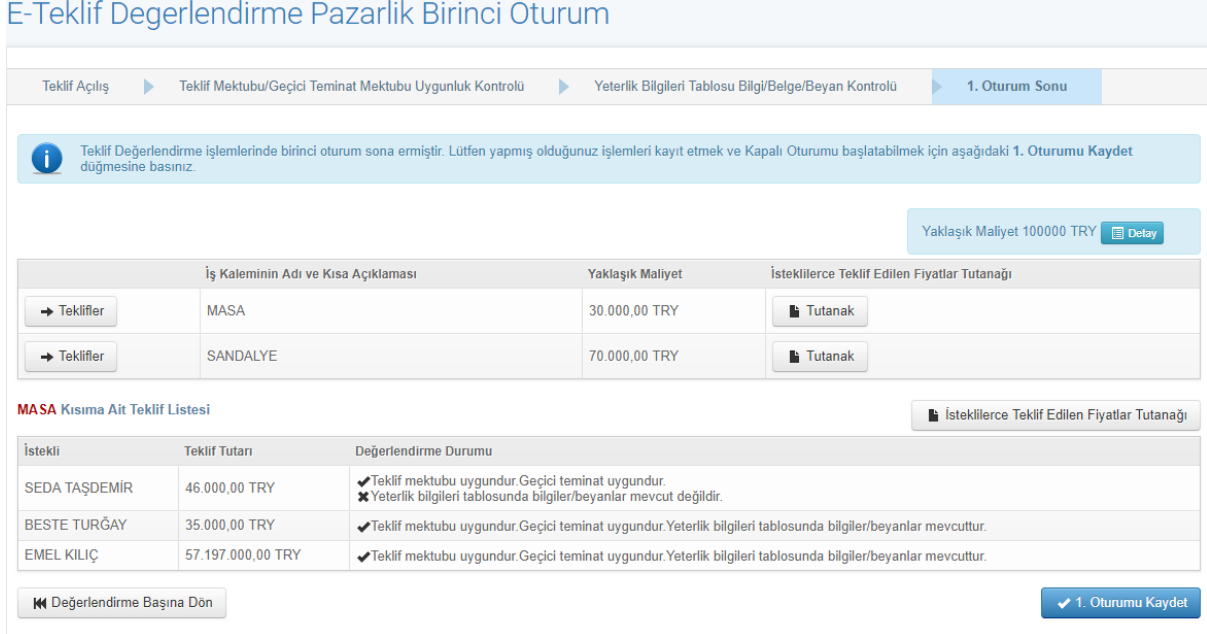

**Şekil 8:** 1. oturumun sonu

**1. Oturum Kaydet** butonu ile uyarı penceresi açılır.

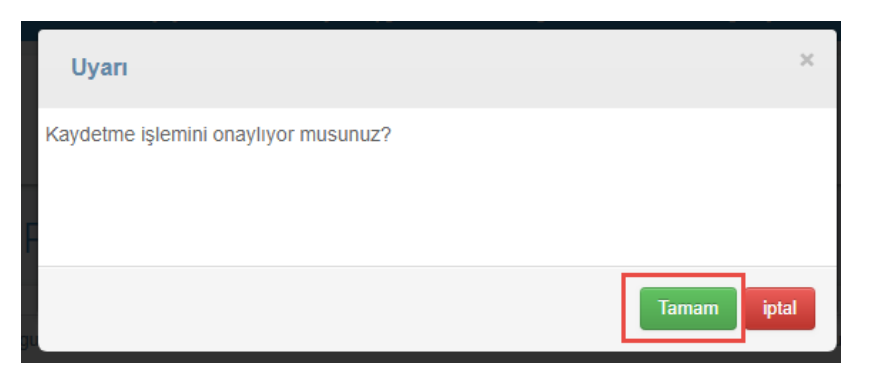

**Şekil 9:** 1. oturumun kaydedilmesi

**Tamam** butonu ile bilgiler kaydedilir ve başarı mesajı gösterilir.

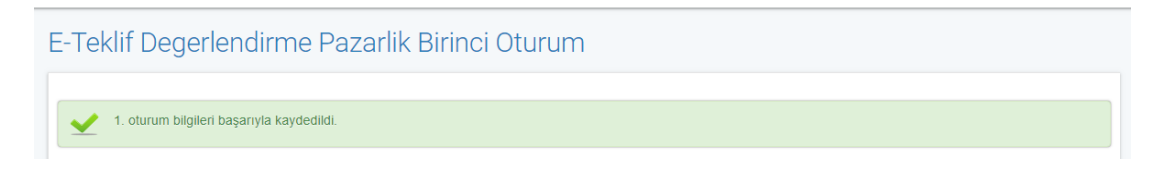

Sayfa 10/22 Hacettepe Üniversitesi Teknokent Yerleşkesi,

Kamu İhale Kurumu Binası 1596. Cadde, NO:8

#### <span id="page-10-0"></span>**2.2 E-Teklif Değerlendirme Pazarlık Usulü (21/f) Kapalı Oturum İşlemleri**

İhale tarihi itibariyle teyit işlemleri tamamlandıktan sonra "2. OTURUM" butonuna tıklanır.

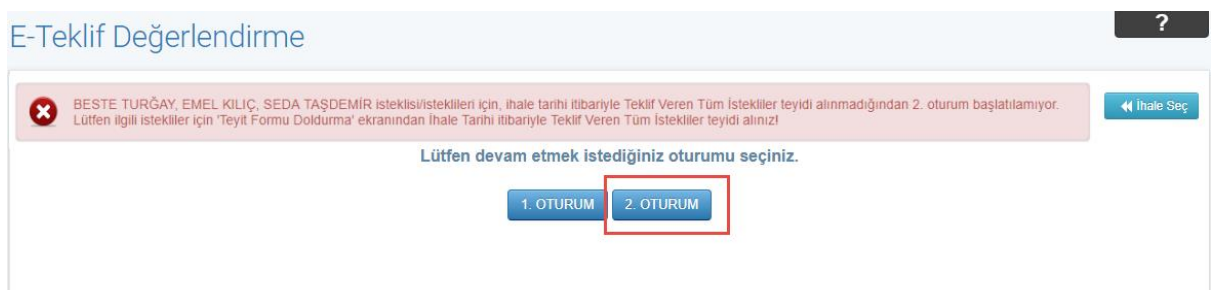

Elektronik teklif değerlendirme kapalı oturuma giriş yapıldığında açılan ekranda, teklif veren istekliler listelenir ve **Seç** butonu ile istekli seçilir.

E-Teklif Degerlendirme Pazarlik Kapali Oturum

|                |                          | Kapalı Oturum Başlangıcı                           | Yeterlik Bilgileri Tablosu ve Diğer Belgelerin Değerlendirilmesi |               |                      | Tekliflerin Değerlendirilme Durumu                                                               |                                 | Tutanaklar <b>v</b>           |
|----------------|--------------------------|----------------------------------------------------|------------------------------------------------------------------|---------------|----------------------|--------------------------------------------------------------------------------------------------|---------------------------------|-------------------------------|
|                |                          | İhale Komisyon Listesi<br>Asıl Üyeler              |                                                                  |               |                      | Yedek Üyeler                                                                                     |                                 |                               |
| Görevi         |                          | Sec Ad Soyad                                       | <b>TCKN</b>                                                      | Unvan         |                      | Sec Ad Soyad                                                                                     | <b>TCKN</b>                     | Unvan                         |
| Başkan         | $\mathcal{L}$            | <b>BESTE TURĞAY</b>                                |                                                                  | <b>Baskan</b> | $\Box$               | AHU GÜL                                                                                          |                                 | <b>Baskan</b>                 |
| İşin<br>Uzmanı | $\overline{\mathscr{L}}$ | AFSAR ETHEM EMEKLİ                                 |                                                                  | İsin Uzmanı   | $\Box$               | ALİ RIZA KESKİN                                                                                  |                                 | İsin Uzmanı                   |
| İşin<br>Uzmanı | $\overline{\mathscr{A}}$ | <b>BANU TERZİ</b>                                  |                                                                  | İsin Uzmanı   | $\Box$               | <b>ESÍN ACAR</b>                                                                                 |                                 | İsin Uzmanı                   |
| Mali<br>Üye    | $\overline{\mathscr{L}}$ | <b>SEDA TAŞDEMİR</b>                               |                                                                  | Mali Üye      | $\qquad \qquad \Box$ | <b>EMEL ÖZTÜRK</b>                                                                               |                                 | Mali Üye                      |
| Üye            | $\mathcal{A}$            | <b>SELÍN LULACÍ</b>                                | 7336779004                                                       | Üye           | $\Box$               | BURAK YAĞIZ ATLI                                                                                 |                                 | Üye                           |
|                |                          | <b>Teklif Veren İstekliler</b><br>İstekli-TCKN/VKN | Değerlendirme Sonucu(1. Oturum)                                  |               |                      |                                                                                                  | Değerlendirme Sonucu(2. Oturum) | Yetkili Komisyon Üye Değiştir |
|                |                          | <b>BESTE TURĞAY - 11111111111</b>                  |                                                                  |               |                      |                                                                                                  |                                 |                               |
| $2$ Sec        |                          |                                                    |                                                                  |               |                      | √Teklif mektubu uygundur. Geçici teminat mektubu uygundur. Yeterlik bilgileri tablosu mevcuttur. |                                 |                               |
| $2$ Sec        |                          | EMEL KILIC - 22222222222                           |                                                                  |               |                      | √Teklif mektubu uygundur. Geçici teminat mektubu uygundur. Yeterlik bilgileri tablosu mevcuttur. |                                 |                               |
|                |                          |                                                    |                                                                  |               |                      |                                                                                                  |                                 |                               |

**Şekil 10:** E-teklif değerlendirme kapalı oturum

"Yeterlik Bilgileri Tablosu Uygunluk Durumu" değerlendirilir. Uygun/Uygun Değil seçimi yapılır. **Kaydet ve İlerle** butonuna tıklanır.

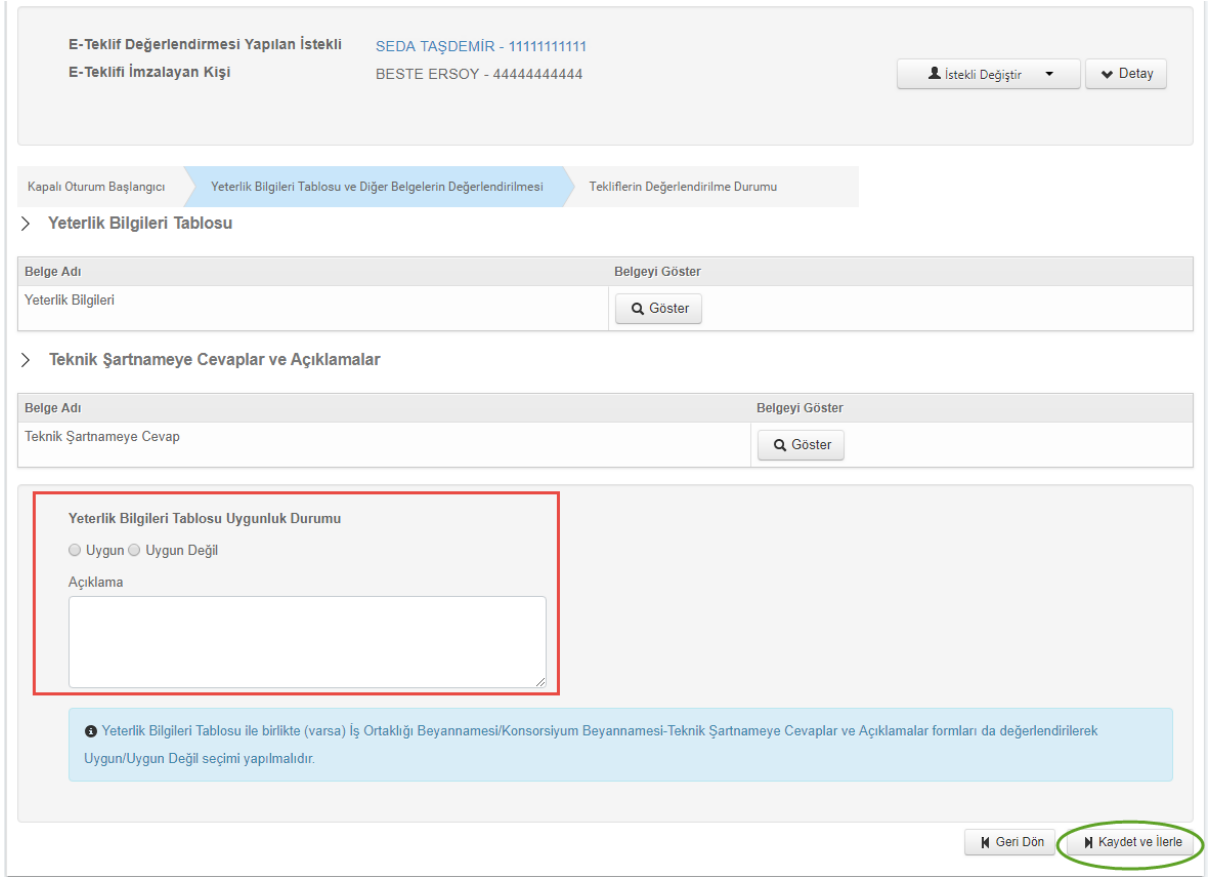

**Şekil 11:** Yeterlik Bilgileri Tablosu Uygunluk Durumunun Değerlendirmesi

"Tekliflerin Değerlendirilmesi Durumu" ekranında seçilen kısım için teklifler listelenir. Fiyat avantajı uygulanacak mal alımı ihalelerinde Menşei Bilgileri butonuna basılır. Açılan ekranda isteklilerin teklif verirken "Yerli Malı Belgesi Bilgileri" alanına girdiği bilgiler doğrultusunda menşei bilgileri gösterilir. İstekli tarafından, ilgili alanda menşei durumuna ilişkin tüm bilgiler eksiksiz girilmişse "Yerli" , hiç bir bilgi girilmemişse "Yabancı" ve eksik bilgi girilmişse "Seçiniz" ibareleri ile gösterilir. İhale komisyonu, değerlendirme sürecinde beyan edilen bilgileri tevsik eden belgelerin değerlendirmesini yaparak ilgili alanlarda isteklinin beyan ettiğinden farklı bir seçim yapabilir.

|                                                 |                                      |                                                                  |                                              | <b>*</b> İhale İptal İşlemleri |
|-------------------------------------------------|--------------------------------------|------------------------------------------------------------------|----------------------------------------------|--------------------------------|
| Kapalı Oturum Başlangıcı                        |                                      | Yeterlik Bilgileri Tablosu ve Diğer Belgelerin Değerlendirilmesi | Tekliflerin Değerlendirilme Durumu           |                                |
|                                                 |                                      |                                                                  |                                              | Tutanaklar v                   |
|                                                 | İhale/Kısım Adı                      | <b>Yaklaşık Maliyet</b>                                          | İsteklilerce Teklif Edilen Fiyatlar Tutanağı | İptal İşlemleri                |
| $\rightarrow$ Teklifler                         | <b>MASA</b>                          | 30.000,00 TRY                                                    | <b>Tutanak</b>                               | <b>X</b> Kismi İptal Et        |
| $\rightarrow$ Teklifler                         | <b>SANDALYE</b>                      | 70,000,00 TRY                                                    | <b>Tutanak</b>                               | <b>X</b> Kismi İptal Et        |
| <b>MASA Kisma Ait Teklif Listesi</b><br>İstekli |                                      |                                                                  |                                              |                                |
|                                                 | <b>Teklif Tutarı</b><br>35.000,00TRY | Değerlendirme Durumları                                          | Tekliflerin Değerlendirilmesi                | Menşei                         |
|                                                 |                                      | Yeterlik bilgileri tablosu uygundur.                             | Teklif geçerlidir.                           | & Menşei Bilgileri             |
| <b>BESTE TURĞAY</b>                             |                                      |                                                                  |                                              |                                |

**Şekil 12:** Kapalı oturumun kaydedilmesi ve Son Fiyat Tekliflerinin İstenmesi

|                | Menşei Bilgileri                                                                                                    |         |          |                                    |                    |                             |  |  |  |
|----------------|----------------------------------------------------------------------------------------------------|---------|----------|------------------------------------|--------------------|-----------------------------|--|--|--|
| T              | İdari şartnamede belirtildiği üzere yerli malı teklif eden istekliler lehine %15 oranında fiyat avantajı uygulanacağı belirlenmiştir |         |          |                                    |                    |                             |  |  |  |
| Sıra No        | Kalem Adı                                                                                                    | Miktar  | Birim    | Menşei                             | <b>Birim Fiyat</b> | <b>Teklif Tutari</b>        |  |  |  |
| 1              | MASA 1                                                                                                    | 100,000 | 100 adet | Yerli<br>$\boldsymbol{\mathrm{v}}$ | <b>220 TRY</b>     | 22000 TRY                   |  |  |  |
| $\overline{2}$ | MASA 2                                                                                                    | 200,000 | adet     | Yabancı v                          | <b>120 TRY</b>     | 24000 TRY                   |  |  |  |
|                |                                                                                                    |         |          |                                    |                    |                             |  |  |  |
|                |                                                                                                    |         |          |                                    |                    |                             |  |  |  |
|                |                                                                                                    |         |          |                                    |                    |                             |  |  |  |
|                |                                                                                                    |         |          |                                    |                    |                             |  |  |  |
|                |                                                                                                    |         |          |                                    |                    |                             |  |  |  |
|                |                                                                                                    |         |          |                                    |                    | $\blacktriangleright$ Kapat |  |  |  |
|                |                                                                                                    |         |          |                                    |                    |                             |  |  |  |

**Şekil 13:** Menşei Bilgileri

Sayfa 13/22 Hacettepe Üniversitesi Teknokent Yerleşkesi, Kamu İhale Kurumu Binası 1596. Cadde, NO:8

İhale İptal/ Kısım İptal işlemleri bu adımda yapılabilir. "Tekliflerin Değerlendirilmesi" kolonunda ilgili isteklilerin teklif durumları değiştirilebilir. Tekliflerin değerlendirilmesi yapılarak **Kaydet ve Son Fiyat Tekliflerini İste** butonuna basılır.

**"Kaydet ve Son Fiyat Tekliflerini İste"** butonuna basıldığında açılan ekranda Devam Et butonuna basılır. Bu adımdan sonra "Tebligat" işlemlerine başlanacaktır.

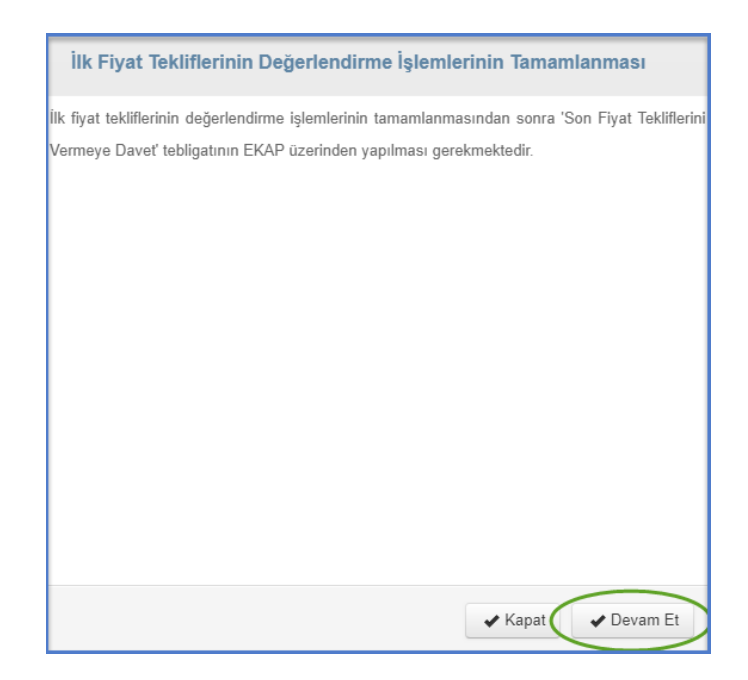

**Şekil 14:** Son Fiyat Tekliflerini Vermeye Davet Tebligatına Yönlendirme

## <span id="page-13-0"></span>**TEBLİGAT İŞLEMLERİ**

İlk fiyat tekliflerinin değerlendirilmesinin ardından teklifi geçerli olan isteklilere *Son Fiyat Tekliflerini Vermeye Davet* tebligatı yapılır.

"Kapalı Oturum" son adımda yer alan butonla bu ekrana erişim sağlanabileceği gibi, "Tebligat İşlemleri" menüsünden **Tebligat Kayıt** linkine tıklanarak da tebligat gönderme işlemleri yapılabilir . Açılan ekranda **Son Fiyat Tekliflerini Vermeye Davet** tebligatı seçilir. Son fiyat tekliflerini vermeye davet tebligatı EKAP üzerinden yapılmalıdır. Tebligat işlemleri tamamlanmadığı sürece istekliler son fiyat tekliflerini veremezler. Tebligat yapıldıktan sonra teklif değerlendirme oturumlarında tekrar tebligat yapılmasını gerektirecek değişiklikler yapıldığında, tebligat, geçerli teklif sahibi isteklilerin tümüne yeniden yapılmalıdır.

Sayfa 14/22 Hacettepe Üniversitesi Teknokent Yerleşkesi, Kamu İhale Kurumu Binası 1596. Cadde, NO:8

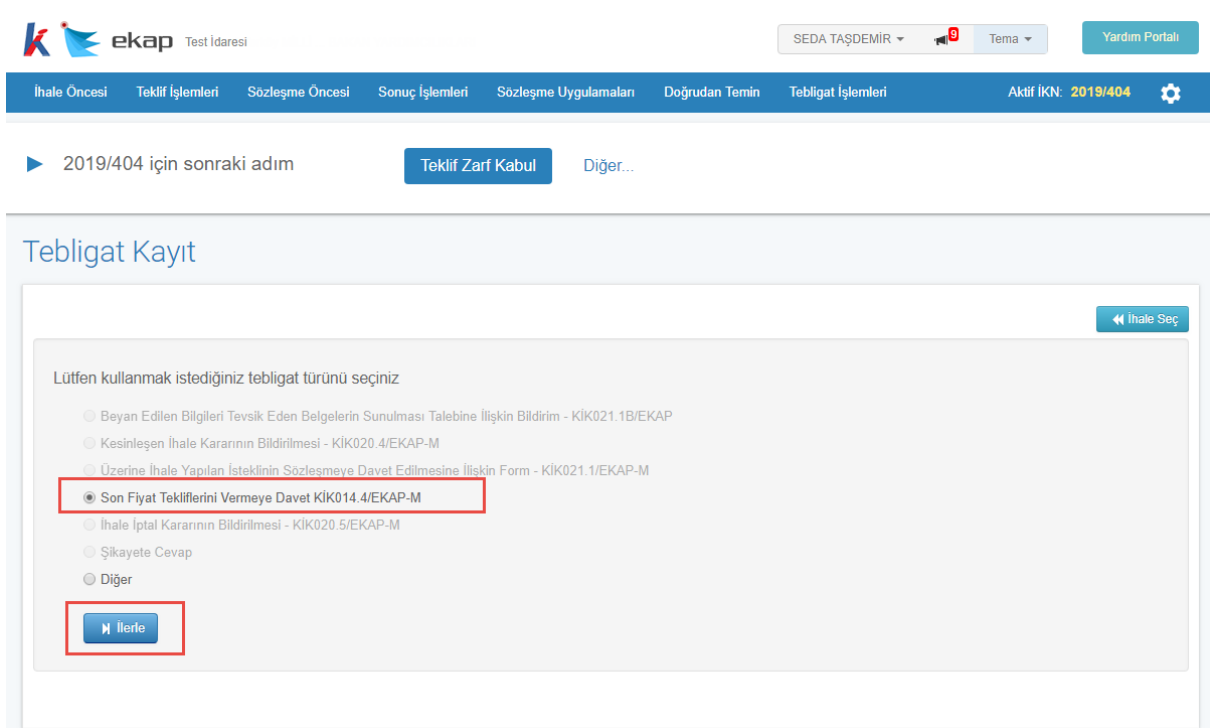

**Şekil 15:** Son fiyat tekliflerini vermeye davet tebligatı

Açılan ekranda ilgili bilgiler ve **Son Fiyat Teklifini Verme Tarih Saat** bilgisi girilir. Girilen bilgiler doğrultusunda oluşan taslak metin, "Ön İzleme" yapılabilir.

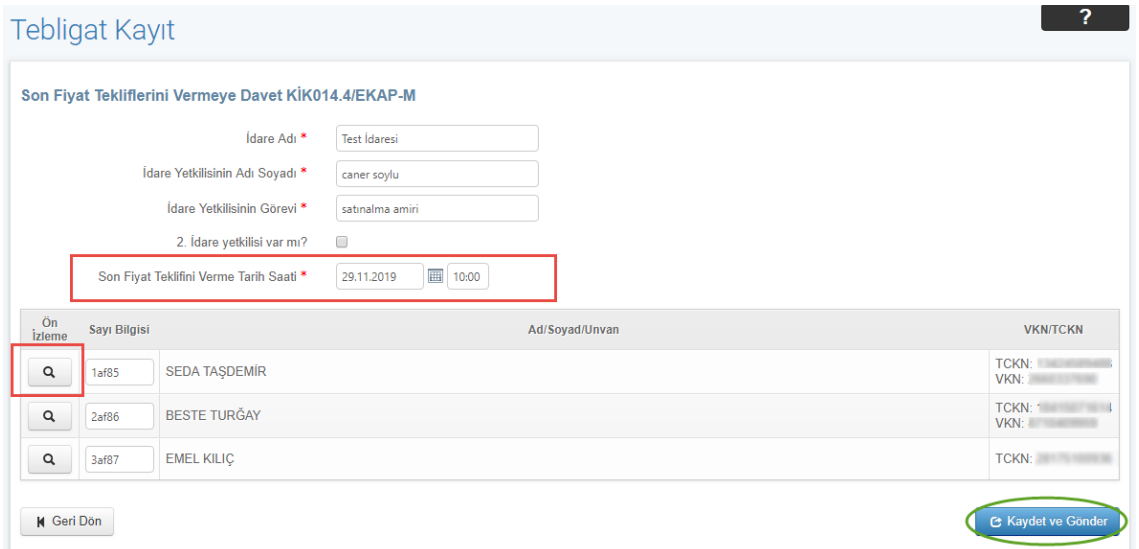

**Şekil 16:** Tebligat kayıt ekranı

Sayfa 15/22 Hacettepe Üniversitesi Teknokent Yerleşkesi, Kamu İhale Kurumu Binası 1596. Cadde, NO:8

**Ön İzleme** butonuna tıklanır ve tebligat incelenir.

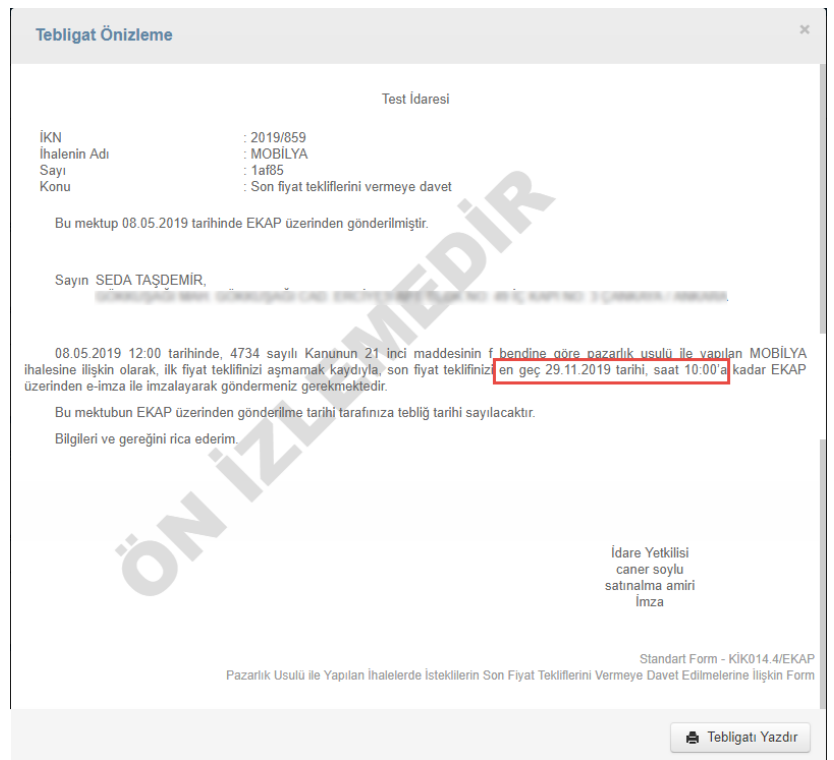

**Şekil 17:** Tebligat önizleme

**Kaydet ve Gönder** butonu ile tebligat gönderilmesine ilişkin onay mesajı görüntülenir.

**Tamam** butonu ile tebligat isteklilere gönderilir.

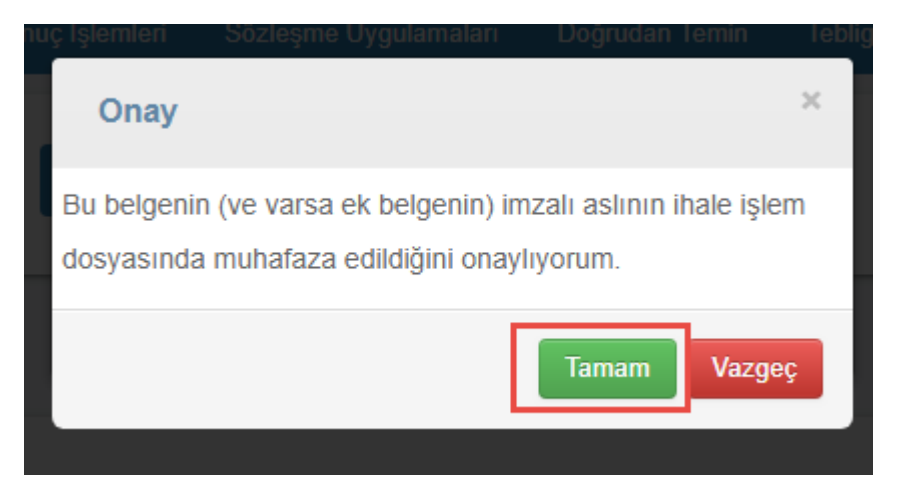

**Şekil 18:** Tebligatın gönderilmesi

Sayfa 16/22 Hacettepe Üniversitesi Teknokent Yerleşkesi,

#### <span id="page-16-0"></span>**3.1 Tebligat Yapıldıktan Sonra Teklif Değerlendirmede Değişiklik Yapılması**

Son fiyat tekliflerini vermeye davet tebligatı yapıldıktan sonra "1. Oturum" ve/veya "Kapalı Oturumda" teklifi geçersiz bir isteklinin teklifinin geçerli duruma getirildiği durumlarda, tüm geçerli teklif sahibi isteklilere yeniden tebligat yapılması gerekmektedir. İptal edilen bir kısma ilişkin iptal kararının, tebligat yapıldıktan sonra kaldırılması durumunda, geçerli teklif sahibi tüm isteklilere yeniden tebligat yapılması gerekmektedir. En az bir istekli tarafından son fiyat teklifi gönderildikten sonra tebligat yeniden tüm geçerli tekliflere gönderiliyorsa, son fiyat teklifini gönderen istekliye, teklifini geri çekerek yeniden teklif vermesi gerektiği yönünde ek bilgi metni, tebligat içeriğine getirilir.

*İsteklilerin teklif verme ekranlarında, iptal edilen kısımlar ve/veya teklifi ilgili kısımda geçersiz olan istekliler gösterilmez. Bu sebeple iptal edilen kısımlara son fiyat teklifleri verilemez.*

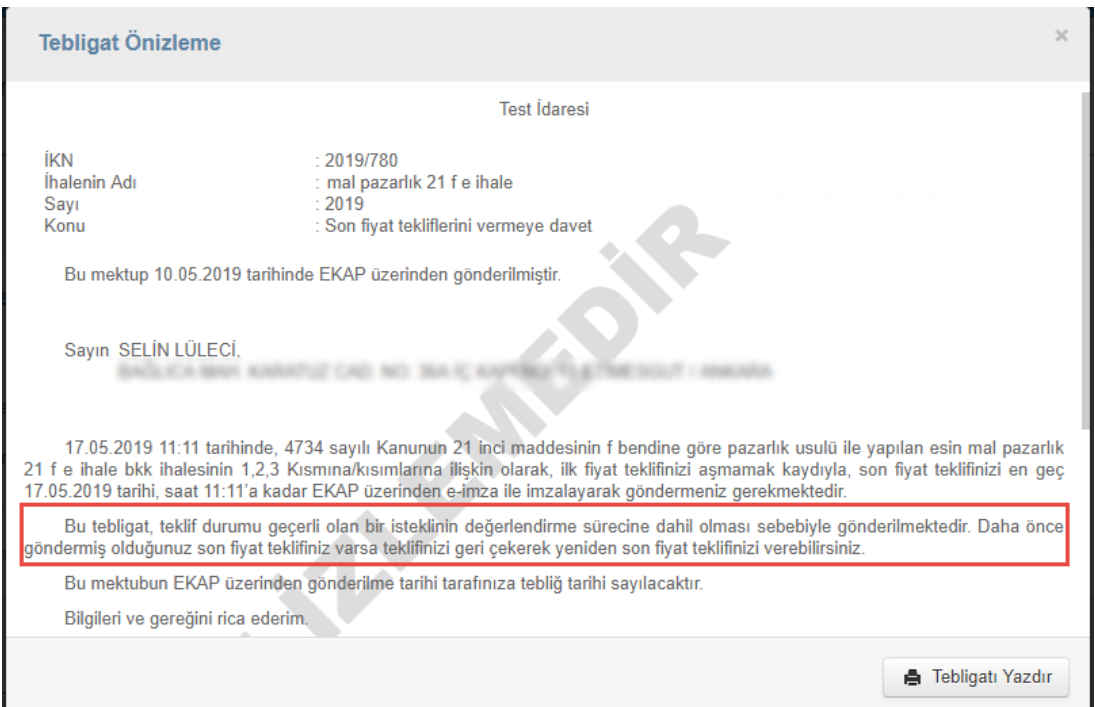

**Şekil 19:** Yeniden Tebligat Gönderme/Ek Bilgi Metni

## <span id="page-17-0"></span>**SON FİYAT TEKLİFLERİNİN DEĞERLENDİRME İŞLEMLERİ**

İstekliler, son fiyat teklifi verme tarih saatine kadar, e-teklif uygulamasını indirerek tekliflerini e-anahtar ile birlikte gönderirler. İhale tarih saati geldiğinde, Son Teklifler butonuna tıklanarak "Son Fiyat Tekliflerinin Değerlendirilmesi" oturumuna giriş yapılır.

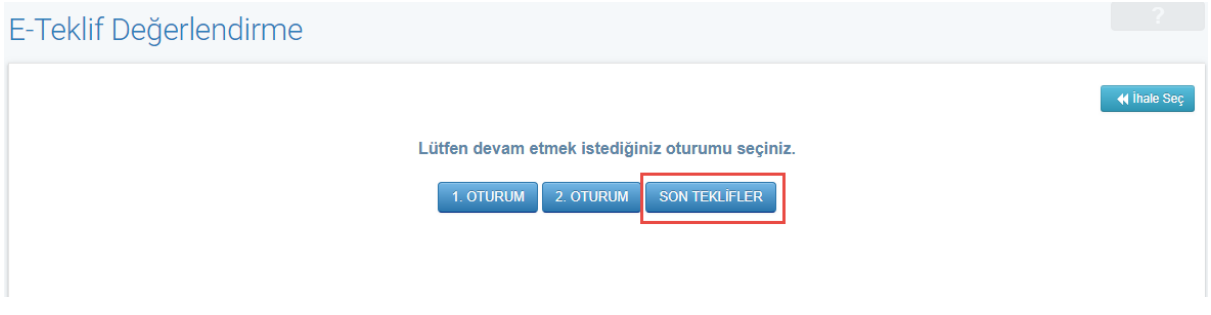

**Şekil 20:** Son Teklifler Oturumuna Giriş

Son fiyat teklifini veren isteklilerin teklifleri açılarak işlemlere devam edilir. İlk fiyat teklifi geçerli olan ve son fiyat teklifini vermeyen istekliler, son fiyat tekliflerinin değerlendirilmesi oturumunda "*İstekli son fiyat teklifini vermemiştir*." bilgisi ile gösterilmektedir.Bu istekliler, ilk fiyat teklifleri ile değerlendirmeye alınmaktadır. Son fiyat teklifini, belirlenen tarih/saatten sonra gönderen isteklilerin ilk teklifi, son fiyat teklifi olarak gösterilerek değerlendirmeye alınmaktadır

#### Son Fiyat Tekliflerinin Değerlendirilmesi

|                                                                | <b>Teklif Açılış</b>        | Tekliflerin Değerlendirilmesi                                 | <b>Teklif Sonuc</b>  |                   |                       |                         |                             |                               |
|----------------------------------------------------------------|-----------------------------|---------------------------------------------------------------|----------------------|-------------------|-----------------------|-------------------------|-----------------------------|-------------------------------|
| ⋋                                                              |                             | İhale Komisyon Listesi                                        |                      |                   |                       |                         |                             | Tutanaklar                    |
|                                                                |                             | <b>Asıl Üyeler</b>                                            |                      |                   |                       | Yedek Üyeler            |                             |                               |
| Görevi                                                         |                             | Seç Ad Soyad                                                  | <b>TCKN</b>          | Unvan             |                       | Sec Ad Soyad            | <b>TCKN</b>                 | Unvan                         |
| <b>Baskan</b>                                                  | $\mathcal{A}$               | <b>BESTE TURĞAY</b>                                           | <b>SEATTER</b>       | <b>Baskan</b>     | $\qquad \qquad \Box$  | AHU GÜL                 |                             | <b>Baskan</b>                 |
| İşin<br>Uzmanı                                                 | $\mathcal{L}$               | AFŞAR ETHEM EMEKLİ                                            | <b>ATT STATE OF</b>  | İşin Uzmanı       | $\qquad \qquad \Box$  | ALİ RIZA KESKİN         | <b>DIRECT MAY</b>           | İşin Uzmanı                   |
| İşin<br>Uzmanı                                                 | $\mathcal{Q}^{\mathcal{P}}$ | <b>BANU TERZİ</b>                                             | ۰                    | İsin Uzmanı       | $\Box$                | <b>ESÍN ACAR</b>        |                             | İsin Uzmanı                   |
| Mali<br>Üye                                                    | $\mathcal{L}$               | <b>SEDA TAŞDEMİR</b>                                          |                      | Mali Üye          | $\qquad \qquad \Box$  | <b>EMEL ÖZTÜRK</b>      |                             | Mali Üye                      |
|                                                                |                             |                                                               |                      |                   |                       | <b>BURAK YAĞIZ ATLI</b> |                             | Üye                           |
|                                                                | $\mathcal{A}$               | <b>SELÍN LULACÍ</b>                                           | 2336729              | Üye               | $\qquad \qquad \Box$  |                         |                             | Teklifleri Aç <b>B</b>        |
| Üye<br>> İstekliler<br>E-imza/M-<br>imza<br>Sertifika<br>Sahip |                             | E-<br><b>Teklif</b><br>İstekli- TCKN/VKN<br>Sıra<br><b>No</b> | <b>Teklif Tutarı</b> | Son Teklif Tutarı | <b>Teklif Mektubu</b> |                         | <b>Teklif Kilit Kontrol</b> | Yetkili Komisyon Üye Değiştir |
| Bilgileri<br>효타<br>imza/M-<br>imza<br>Sahipleri                |                             | EMEL KILIÇ - 1 MARTIN 1997<br>1                               | 80.473.000,00TRY     |                   | L. Dosya Indir        | L Word Dosyasını İndir  |                             |                               |
| A.E.<br>imza/M-<br>imza<br>Sahipleri                           |                             | BESTE TURĞAY - ANGELIA<br>$\overline{2}$                      | 105.000,00TRY        |                   | L. Dosya Indir        | L Word Dosyasını İndir  |                             |                               |

**Şekil 21:** Son fiyat tekliflerinin değerlendirilmesi

Teklif açma işlemi tamamlandıktan sonra *Son Teklif Tutarı* bilgileri gösterilir. Teklif Mektubu'nun detayına ulaşmak için "Dosya İndir/Word Dosyasını İndir" butonlarına basılır. E-imza detaylarına erişmek için "E-İmza/M-İmza Sahipleri" butonuna basılır.

| <i>istekliler</i><br>↘                               |                                          |                                     |                     |                          |                                                    |                             |
|------------------------------------------------------|------------------------------------------|-------------------------------------|---------------------|--------------------------|----------------------------------------------------|-----------------------------|
| E-imza/M-<br>imza<br>Sertifika<br>Sahip<br>Bilgileri | Е.<br><b>Teklif</b><br>Sıra<br><b>No</b> | İstekli- TCKN/VKN                   | <b>Teklif Tutan</b> | <b>Son Teklif Tutari</b> | <b>Teklif Mektubu</b>                              | <b>Teklif Kilit Kontrol</b> |
| 2E<br>imza/M-<br>imza<br>Sahipleri                   |                                          | <b>EMEL KILIC - 2</b>               | 80.473.000.00TRY    | 69.023.000,00TRY         | $\pm$ Dosya Indir<br><b>L</b> Word Dosyasını İndir | Teklif Açıldı               |
| A.E.<br>imza/M-<br>imza<br>Sahipleri                 | $\overline{2}$                           | BESTE TURĞAY - II<br><b>SERVICE</b> | 105.000,00TRY       | 100.500,00TRY            | L Dosya Indir<br><b>L</b> Word Dosyasını İndir     | Teklif Açıldı               |
| A.B.<br>imza/M-<br>imza<br>Sahipleri                 | 3                                        | SEDA TAŞDEMİR -                     | 120.000,00TRY       | 111.050,00TRY            | $\pm$ Dosya Indir<br><b>L</b> Word Dosyasını İndir | <b>Edi</b> Teklif Açıldı    |

**Şekil 22:** Son fiyat tekliflerinin açılması

Sayfa 19/22 Hacettepe Üniversitesi Teknokent Yerleşkesi,

Kamu İhale Kurumu Binası 1596. Cadde, NO:8

Tekliflerin Değerlendirilmesi adımında ihaleye/kısımlara verilen son fiyat tekliflerinin değerlendirilmesi işlemleri yapılır. Kaydet ve İlerle butonuna basıldığında teklif değerlendirmenin son adımına ulaşılır. *Hizmet alımı ihalelerinde eşit teklif veren istekliler bulunuyorsa bu adımdan sonra "Puanlama" adımı gösterilir. "Puanlama" adımında eşit teklif veren isteklilerin teklifleri değerlendirilir.*

|                                      | Son Fiyat Tekliflerinin Değerlendirilmesi            |                  |                          |                                              |                                    |                                |
|--------------------------------------|------------------------------------------------------|------------------|--------------------------|----------------------------------------------|------------------------------------|--------------------------------|
| <b>Teklif Açılış</b>                 | Tekliflerin Değerlendirilmesi<br><b>Teklif Sonuç</b> |                  |                          |                                              |                                    | <b>*</b> İhale İptal İşlemleri |
|                                      | İhale/Kısım Adı                                      | Yaklaşık Maliyet |                          | İsteklilerce Teklif Edilen Fiyatlar Tutanağı |                                    | <b>Tutanaklar</b>              |
| $\rightarrow$ Teklifler              | <b>MASA</b>                                          | 30.000,00 TRY    |                          | <b>Tutanak</b>                               |                                    |                                |
| $\rightarrow$ Teklifler              | SANDALYE                                             | 70.000,00 TRY    |                          | <b>Tutanak</b>                               |                                    |                                |
| <b>MASA KIsma Ait Teklif Listesi</b> |                                                      |                  |                          |                                              |                                    |                                |
| İstekli                              | <b>Teklif Tutarı</b>                                 |                  | <b>Son Teklif Tutari</b> |                                              | Tekliflerin Değerlendirilmesi      |                                |
| <b>BESTE TURĞAY</b>                  | 35.000,00 TRY                                        |                  | 32.000,00TRY             |                                              | Teklif geçerlidir.                 |                                |
| <b>SEDA TASDEMÍR</b>                 | 45.000.00 TRY                                        |                  | 41.600,00TRY             |                                              | Teklif geçerlidir.                 |                                |
| <b>EMEL KILIÇ</b>                    | 40.000,00 TRY                                        |                  | 40.000,00TRY             |                                              | Teklif geçerlidir.                 |                                |
|                                      |                                                      |                  |                          |                                              | <b>K</b> Teklif Açılış Adımına Dön | <b>N</b> Kaydet ve llerle      |

**Şekil 23:** Tekliflerin Değerlendirilmesi

**Teklif Sonuç** ekranında **En Düşük Teklif Fiyatlarını Belirle** butonu ile en düşük teklif fiyatına sahip 1. ve 2. istekliler belirlenir.

|                                                  | Son Fiyat Tekliflerinin Değerlendirilmesi |                     |                                                                                                    |                               |                                                     |
|--------------------------------------------------|-------------------------------------------|---------------------|----------------------------------------------------------------------------------------------------|-------------------------------|-----------------------------------------------------|
| <b>Teklif Açılış</b>                             | Tekliflerin Değerlendirilmesi             | <b>Teklif Sonuç</b> |                                                                                                    |                               | <b>*</b> İhale İptal İşlemleri<br><b>Tutanaklar</b> |
|                                                  | İşin/Kısmın Adı                           | Yaklaşık Maliyet    | İsteklilerce Teklif Edilen Fiyatlar Tutanağı                                                                                                    |                               | İptal İşlemleri                                     |
| <b>Teklifler</b>                                 | <b>MASA</b>                               | 30.000,00 TRY       | <b>■</b> Tutanak                                                                                                    |                               | <b>X</b> Kismi İptal Et                             |
| <b>Teklifler</b>                                 | SANDALYE                                  | 70.000,00 TRY       | <b>Tutanak</b>                                                                                                    |                               | <b>X</b> Kismi İptal Et                             |
| <b>MASA Kisima Ait Teklif Listesi</b><br>İstekli | <b>Teklif Tutarı</b>                      |                     | <b>Son Teklif Tutari</b>                                                                                                    | Mensei                        |                                                     |
| <b>SEDA TAŞDEMİR</b>                             | 46.000,00TRY                              |                     | 41.600,00TRY                                                                                                    | & Menşei Bilgileri            |                                                     |
| <b>BESTE TURĞAY</b>                              | 35.000,00TRY                              |                     | 32.000,00TRY                                                                                                    | & Menşei Bilgileri            |                                                     |
| <b>EMEL KILIC</b>                                |                                           | 57.197.000,00TRY    | 46.797.000,00TRY                                                                                                    | <b>&amp;</b> Mensei Bilgileri |                                                     |
|                                                  |                                           |                     | O Beyan edilen bilgileri tevsik eden belgelerin sunulması ve/veya numune/demonstarsyon değerlendirmesi işlemleri tamamlandıktan sonra, Sonuç İşlemleri alanından değerlendirme<br>sonucu durumlarından birini seçmeniz gerekmektedir.Değerlendirme sonucu girilmeyen istekli/istekliler için komisyon kararı oluşturma işlemleri yapılamaz |                               | ← En Düşük Teklif Fiyatlarını Belirle               |
| <b>M</b> Değerlendirme Başına Dön                |                                           |                     |                                                                                                    |                               |                                                     |

**Şekil 24:** En düşük teklif fiyatların belirlenmesi

Beyan edilen bilgileri tevsik eden belgelerin sunulması ve/veya numune/demonstarsyon değerlendirmesi işlemleri tamamlanır. "Beyan Edilen Bilgileri Tevsik Eden Belgelerin Sunulması Talebine İlişkin Bildirim" tebligatı, EKAP üzerinden yapılır.

Beyan edilen bilgileri tevsik eden belgelerin sunulması ve/veya numune/demonstarsyon değerlendirmesi işlemleri tamamlandıktan sonra, "Sonuç İşlemleri" kolonundan isteklilerin değerlendirme sonucu **Kaydet** butonu ile kaydedilir.

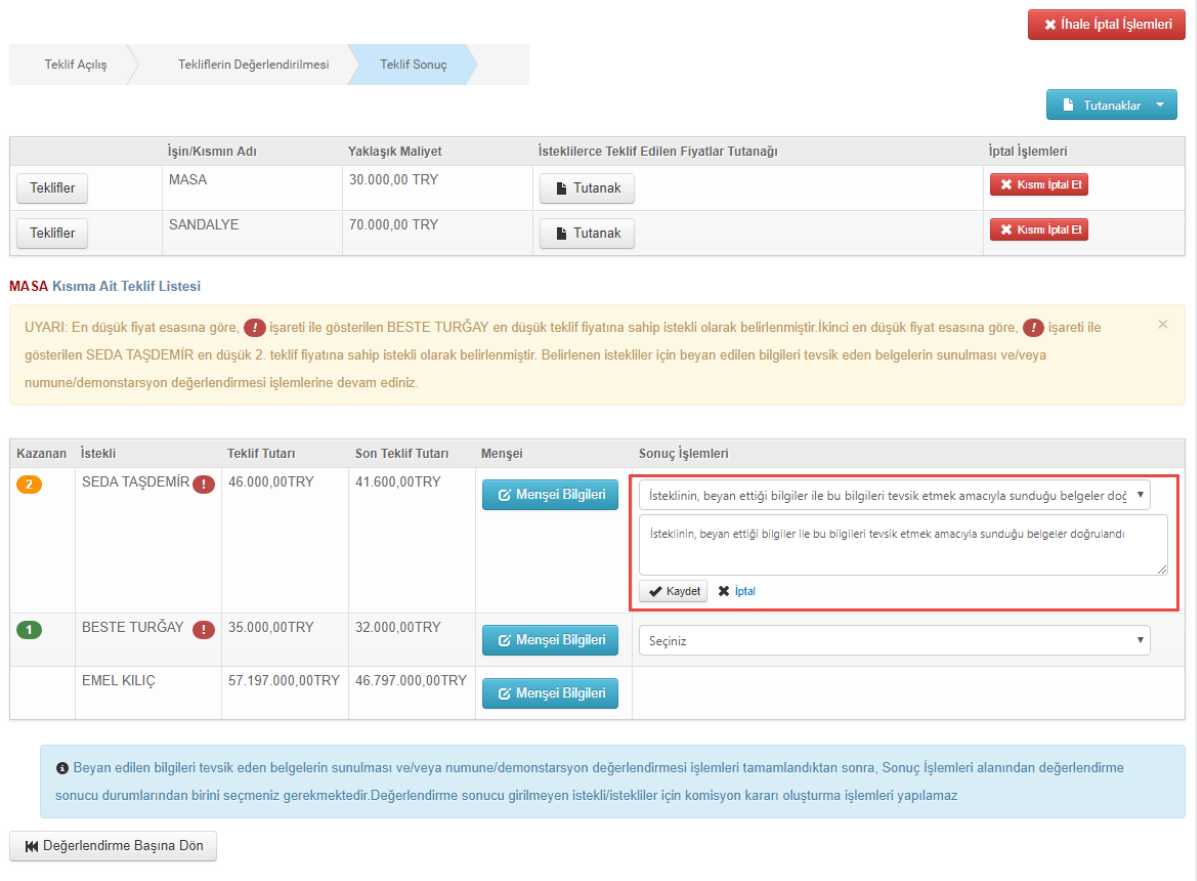

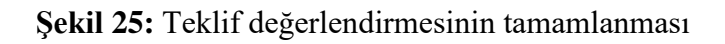

### <span id="page-21-0"></span>**4.1 Son Fiyat Teklifleri Açıldıktan Sonra Teklif Değerlendirmede Değişiklik Yapılması**

Son fiyat teklifleri açıldıktan sonra "1.Oturum" ve/veya "Kapalı Oturuma" dönülerek, teklifi geçersiz olan bir isteklinin teklifinin geçerli duruma getirilebilmesi için  $\rightarrow$  İşlem yapılan isteklinin, teklif verme aşamasında, ilgili kısımda teklifinin geçerli olması gerekir. Teklifi geçersiz durumda olduğu için son teklifini verememiş istekli/istekliler varsa ilgili kısımda sadece kısım iptal işlemi yapılabilir.

 $\text{Id}$ are tarafından iptal edilen bir kısmın iptalinin kaldırılabilmesi için→ İşlem yapılan kısmın, teklif veren tüm istekliler tarafından teklif verme apletinde görüntülenmesi gerekmektedir. En az bir istekli, ilgili kısmı teklif verme aşamasında görüntüleyememişse ilgili kısmın iptali geri alınamaz.

Elektronik ihale sürecine **Komisyon Kararı Oluşturma** ile devam edilir.

Sayfa 22/22 Hacettepe Üniversitesi Teknokent Yerleşkesi, Kamu İhale Kurumu Binası 1596. Cadde, NO:8